## 小笠教育研究協会ポータルサイトの操作について

1 ID の種類について

小笠教育研究協会のホームページに利用している CMS(コンテンツマネジメントシステム) は NetCommons といいます。掲示板の投稿、ファイルのアップロードやダウ ンロードなどの操作を行うためには、登録済みの ID でログインしてから行い ます。

現在登録してある ID の種類と権限は、以下のとおりです。

(1)各校 研究部ごとの ID を計 23 個付与 例)中央小国語、中央小特活 →可能なこと ①許可されたグループスペースの閲覧 ②ファイルのダウンロード(アップロードはできない)

③掲示板への記事の投稿

- (2)各研究部 研究推進委員 ID を 14 個付与 例)国語研推、社会研推 →可能なこと (1) (1) の他に、ファイルのアップロード、削除 ②当該研究部研推委会議室の閲覧、記事の投稿など
- (3)各研究部長 ID
	- →可能なこと ①(1)、(2)の他に当該研究部ページの編集 ②投稿された記事の修正、削除など
- (4)研究協会本部 ID

→可能なこと ①(1)、(2)、(3)の他に、サイト全体の編集

2 ファイルをダウンロードする。

画面左のグループスペースで、研究部を選びます。ファイルのダウンロード については、以下の3種類の方法があります。

(1) 圧縮してダウンロードする。

 ダウンロードしたいファイルの右側コンテキストメニューボタンをク リックし、「圧縮→ダウンロード」を選んでクリックします。この場合は、 Zip ファイルで保存されます。ダウンロードフォルダに自動保存又はフォ ルダを指定して保存できます。

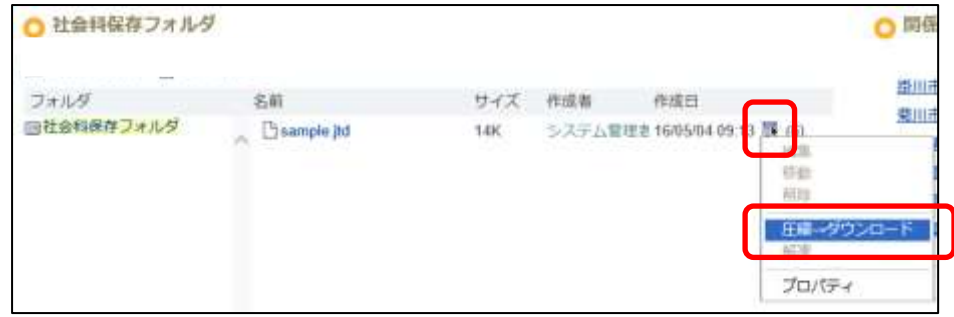

※ファイルの削除・移動・編集については、ユーザ権限に依存します。

(2) ファイル名を右クリックする。

「対象をファイルに保存」を選び、保存するフォルダを指定してダウン ロードします。ただし、使用ブラウザによっては、「対象をファイルに保 存」ボタンが出てこない場合があります。

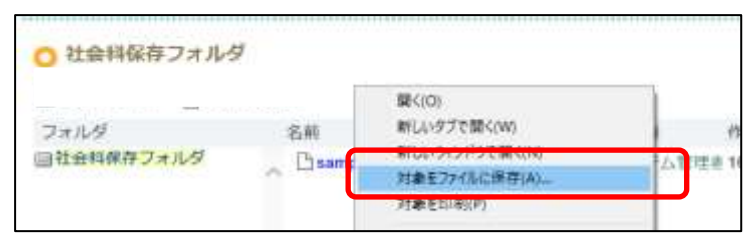

(3) ファイル名を左クリックする。

使用ブラウザによって、次の処理に違いがあります。処理の多くは、ダ ウンロードフォルダに自動保存されます。

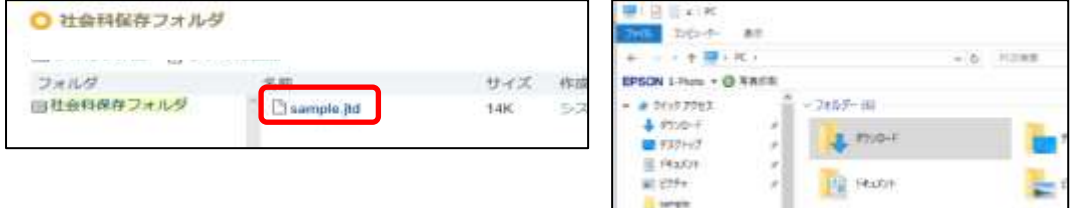

- 3 ファイルをアップロードする。※各校 ID ではアップロードできません。
	- (1) 画面左のグループスペースで、研究部を選びます。「○○科保存フォルダ」 の「ファイル追加」をクリックし、「参照」ボタンをクリックします。

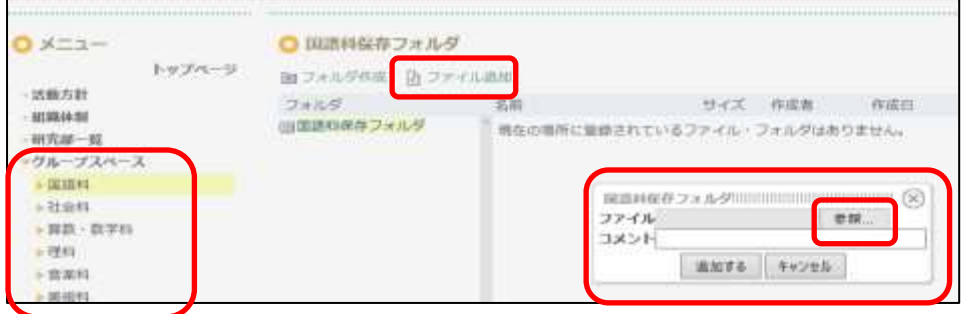

(2) ファイルを指定して、「開く」をクリック、参照ボタンの横にアドレスが 表示されたことを確認して、「追加する」をクリックします。

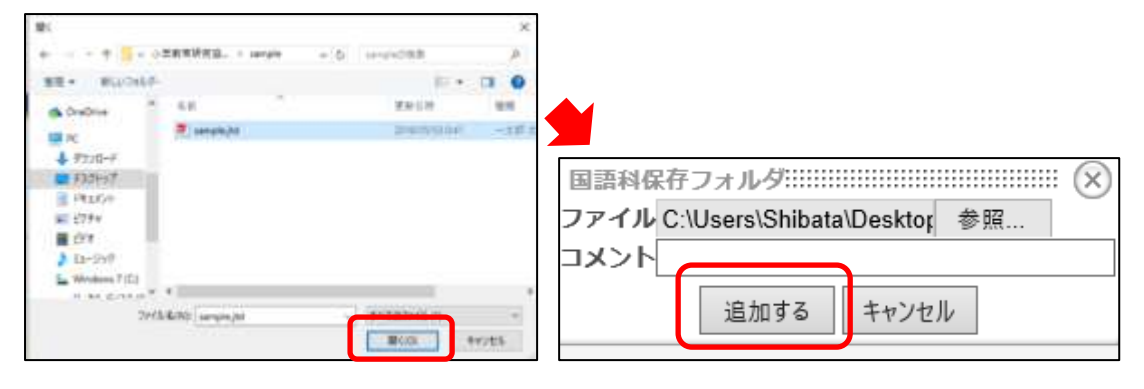

※Web サーバへのアップロードですので、ファイル名は半角英数字を推奨 します。入力した文字によって、文字化けする場合があります。

(3) ファイルがアップロードされました。

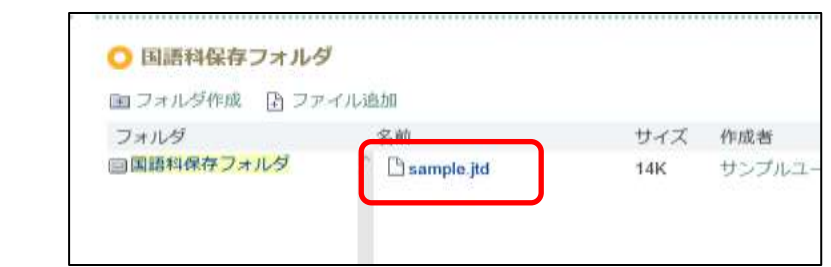

## ※アップロードできるファイルサイズは最大 5MB です。

※アップロードしたファイルの操作については、アップロードしたユー ザ自身や主担以上の権限をもったユーザなら、ファイルの削除・移動・ 編集などの操作が可能です。

※「フォルダ作成」ボタンで新たにフォルダを作成できます。

- 4 掲示板に記事を投稿する。
	- (1) 「新しい話題の投稿」を クリックします。 件名と本文を入力して 「投稿する」ボタンを押 すと、記事が投稿されま す。
		- ①フォント、サイズ、文字色 等を変更できます。 また、画像挿入や、リンク も貼り付けられます。
		- ②記事を一時保存することが できます。
		- ③スレッド表示とフラット表 示の2種類があります。

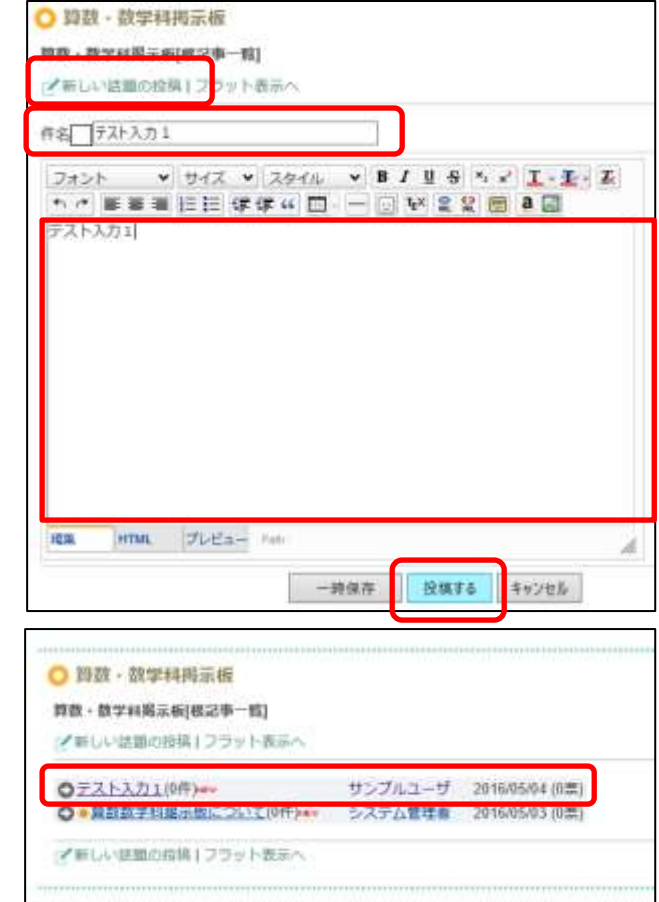

- (2) 投稿された記事に返事を 書くことができます。
	- ①「引用する」チェックを 外して返事を書くと、親 記事は表示されません。 ②投稿した記事を編集及び 削除できるのは、投稿ユ ーザと主担以上の権限 ユーザのみです。

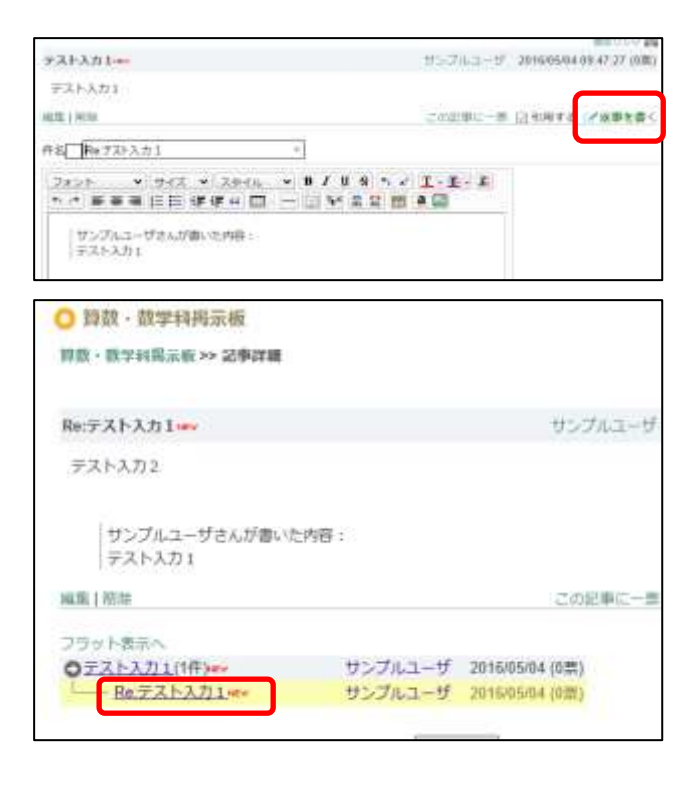

## 5 今後の有効利用に向けて

 ポータルサイト内に各研究部のグループスペースを構築して、Web 上で情 報交換ができるようにしました。これによって、顔を合わせた限られた会議 を補完することができます。会議前の事前打合せ、資料の確認、会議内容の 精選、業務時間の効率化、外出先・自宅からのアクセス可能など、これまで 以上に充実した研究を推進することができます。ぜひ、有効利用をお願いい たします。

また、各研究部の要望に応じてカスタマイズしたり、別の機能を追加したり することも可能(一般的に考えられる標準機能は備えています)です。何かあ りましたら、協会事務局にお問い合わせください。

## 6 情報セキュリティについて

各研究部のグループスペースは、ログインしなければメニュー表示されませ ん。したがって、第三者がアクセスすることは不可能ですので、安心してお使 いください。ただし、利用しているサーバ自体がパブリッククラウドであるこ とに変わりはありませんので、児童生徒の個人情報を掲載するのは禁止とし ます。